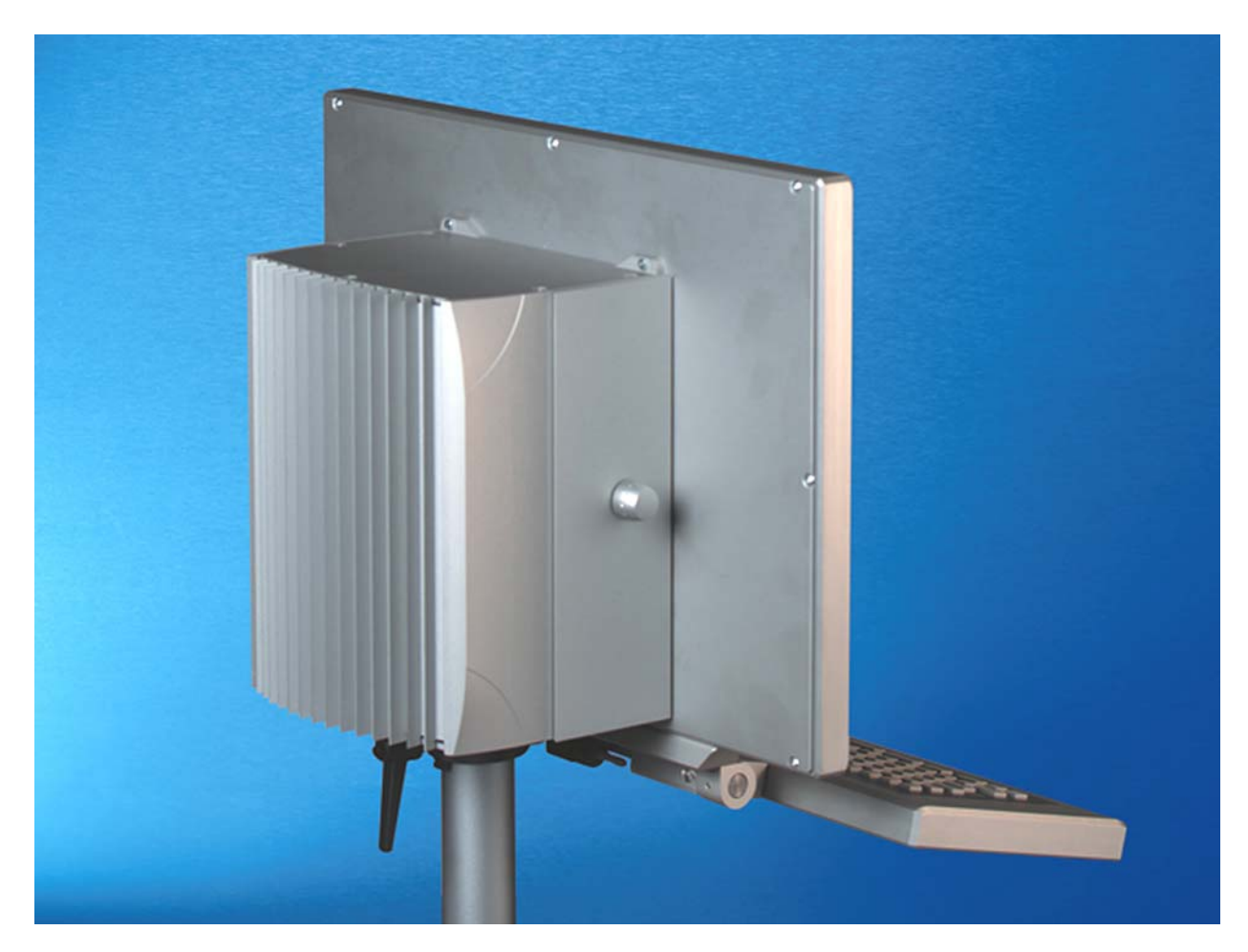

**Installations- und Betriebsanleitung für** 

# **Panel-PC CP71xx**

**Version: 1.4 Datum: 08.11.2007**

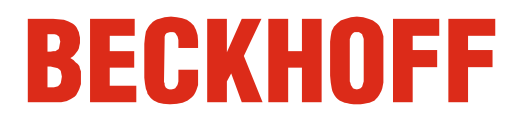

## **Inhaltsverzeichnis**

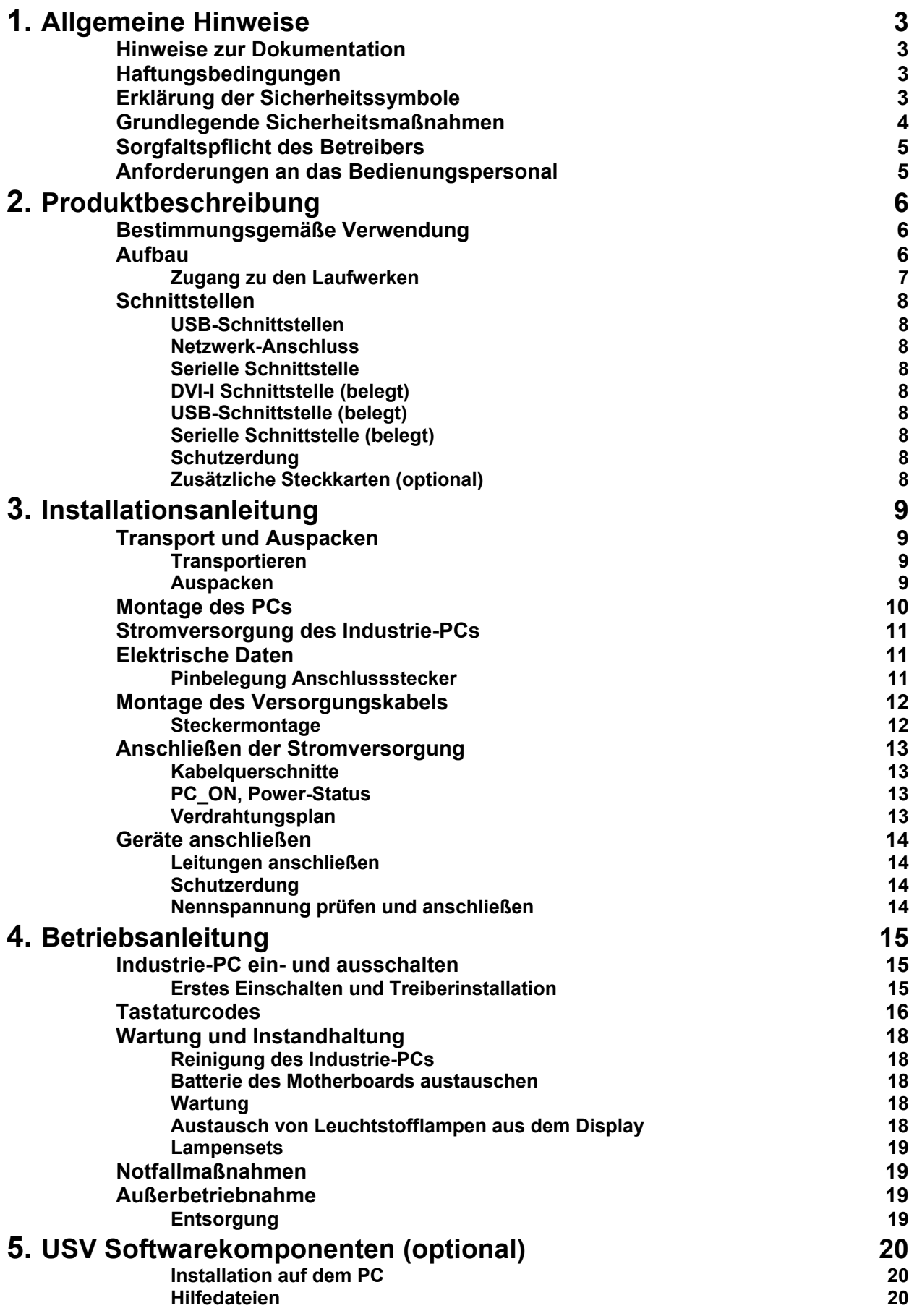

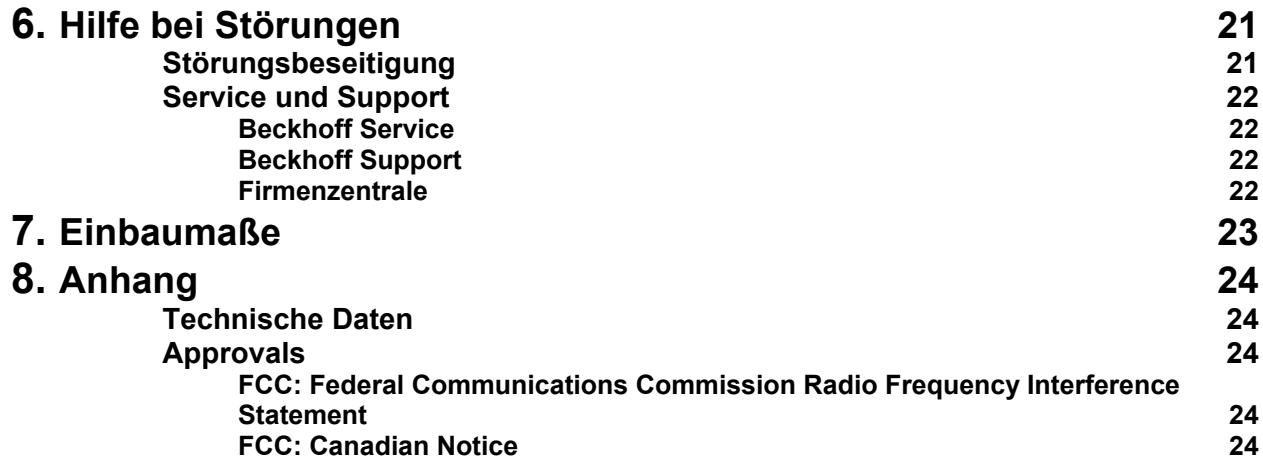

## <span id="page-4-1"></span><span id="page-4-0"></span>**Allgemeine Hinweise**

## **Hinweise zur Dokumentation**

Diese Beschreibung wendet sich ausschließlich an ausgebildetes Fachpersonal der Steuerungs- und Automatisierungstechnik, das mit den geltenden nationalen Normen vertraut ist. Zur Installation und Inbetriebnahme der Komponenten ist die Beachtung der nachfolgenden Hinweise und Erklärungen unbedingt notwendig.

## **Haftungsbedingungen**

Das Fachpersonal hat sicherzustellen, dass die Anwendung bzw. der Einsatz der beschriebenen Produkte alle Sicherheitsanforderungen, einschließlich sämtlicher anwendbaren Gesetze, Vorschriften, Bestimmungen und Normen erfüllt.

Die Dokumentation wurde sorgfältig erstellt. Die beschriebenen Produkte werden jedoch ständig weiterentwickelt. Deshalb ist die Dokumentation nicht in jedem Fall vollständig auf die Übereinstimmung mit den beschriebenen Leistungsdaten, Normen oder sonstigen Merkmalen geprüft. Keine der in diesem Handbuch enthaltenen Erklärungen stellt eine Garantie im Sinne von § 443 BGB oder eine Angabe über die nach dem Vertrag vorausgesetzte Verwendung im Sinne von

§ 434 Abs. 1 Satz 1 Nr. 1 BGB dar. Falls sie technische Fehler oder Schreibfehler enthält, behalten wir uns das Recht vor, Änderungen jederzeit und ohne Ankündigung durchzuführen. Aus den Angaben, Abbildungen und Beschreibungen in dieser Dokumentation können keine Ansprüche auf Änderung bereits gelieferter Produkte gemacht werden.

© Diese Dokumentation ist urheberrechtlich geschützt. Jede Wiedergabe oder Drittverwendung dieser Publikation, ganz oder auszugsweise, ist ohne schriftliche Erlaubnis der Beckhoff Automation GmbH verboten.

## **Erklärung der Sicherheitssymbole**

In der vorliegenden Betriebsanleitung werden die folgenden Sicherheitssymbole verwendet. Diese Symbole sollen den Leser vor allem auf den Text des nebenstehenden Sicherheitshinweises aufmerksam machen.

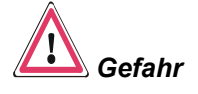

Dieses Symbol weist darauf hin, dass Gefahren für Leben und Gesundheit von Personen bestehen.

Dieses Symbol weist darauf hin, dass Gefahren für Maschine, Material oder Umwelt bestehen.

Dieses Symbol kennzeichnet Informationen, die zum besseren Verständnis beitragen.

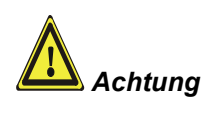

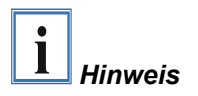

#### <span id="page-5-0"></span>*Abschalten des PCs nur nach Beendigung der Software*

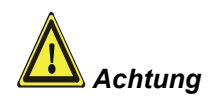

## **Grundlegende Sicherheitsmaßnahmen**

**Bevor der Industrie-PC abgeschaltet werden darf, muss die laufende Software regulär beendet werden.** 

Ansonsten können Daten auf der Festplatte verloren gehen. Lesen Sie dazu den Abschnitt *[Industrie-PC ein- und ausschalten](#page-16-1)*.

#### **Alle Anlagenteile abschalten, dann den Feldbus abkoppeln!**

Vor dem Öffnen des PC-Gehäuses und immer, wenn der PC nicht für Steuerungszwecke eingesetzt wird, beispielsweise während der Funktionsprüfung nach einer Reparatur, müssen zuerst alle Anlagenteile abgeschaltet und danach der Industrie-PC von der Anlage abgekoppelt werden.

Die Abkopplung geschieht durch Abziehen der Stecker des Feldbusanschlusses (optional).

Abgeschaltete Anlagenteile müssen gegen Wiedereinschalten gesichert werden.

Das Netzteil des Industrie-PCs wird mit einer Spannung von 24 V<sub>DC</sub> versorgt.

#### **Keine Teile unter Spannung austauschen!**

Beim Ein- und Ausbau von Komponenten muss die Versorgungsspannung abgeschaltet sein.

Durch Montagearbeiten im Industrie-PC kann Schaden entstehen:

- wenn Metallgegenstände wie Schrauben oder Werkzeug auf in Betrieb befindlichen Leiterplatten fallen.
- wenn PC-interne Verbindungskabel während des Betriebs abgezogen oder eingesteckt werden.
- wenn Steckkarten bei eingeschaltetem PC aus- oder eingebaut werden.

<span id="page-6-0"></span>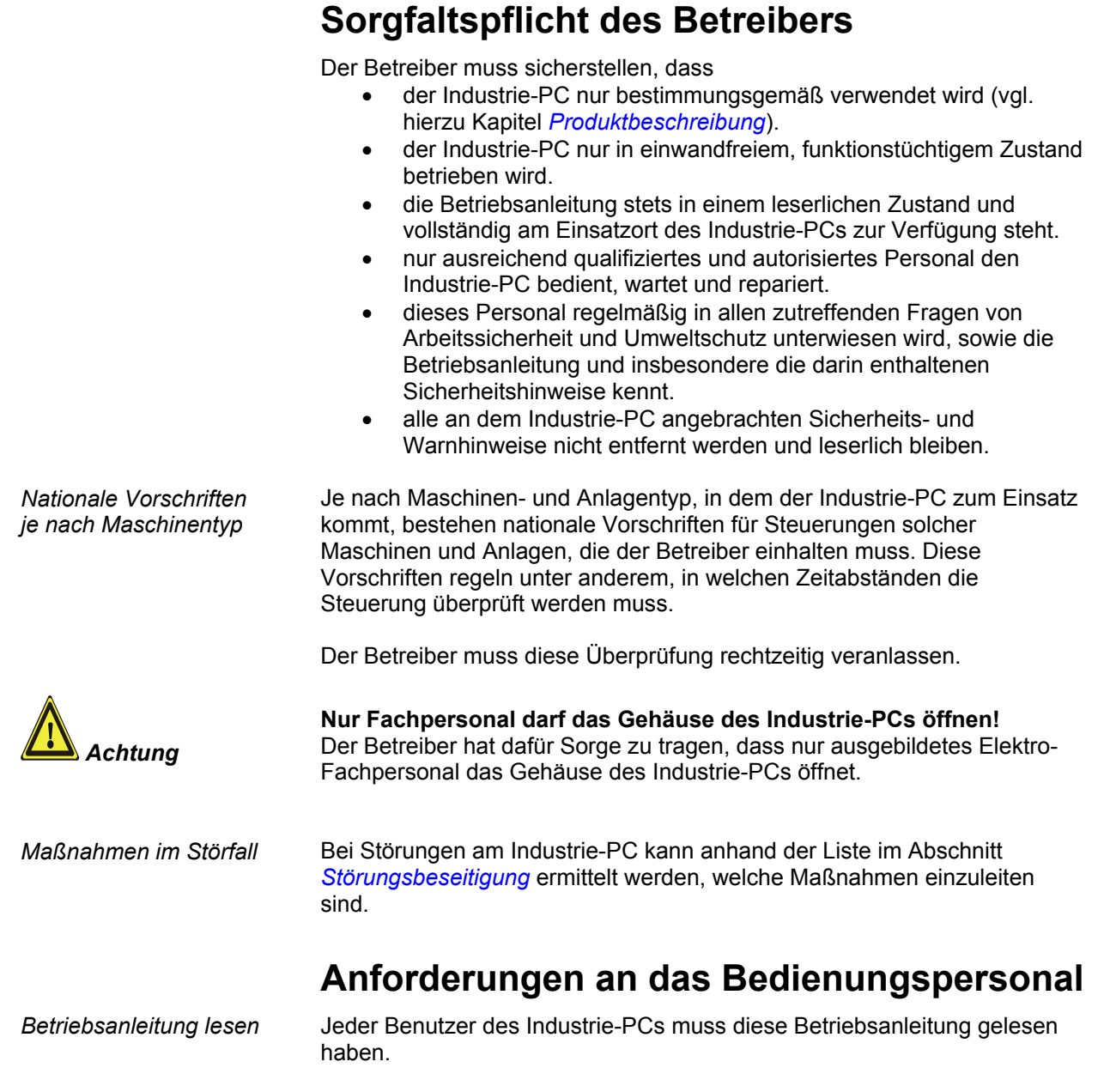

*Software-Kenntnisse* Jeder Benutzer muss alle für ihn erreichbaren Funktionen der auf dem PC installierten Software kennen.

## <span id="page-7-1"></span><span id="page-7-0"></span>**Produktbeschreibung**

### **Bestimmungsgemäße Verwendung**

Der wasserdichte Panel-PC CP71xx mit Steckkarten-Motherboard ist konzipiert für die Montage hinter einem Beckhoff Control Panel.

### **Aufbau**

*Rückansicht des CP71xx* 

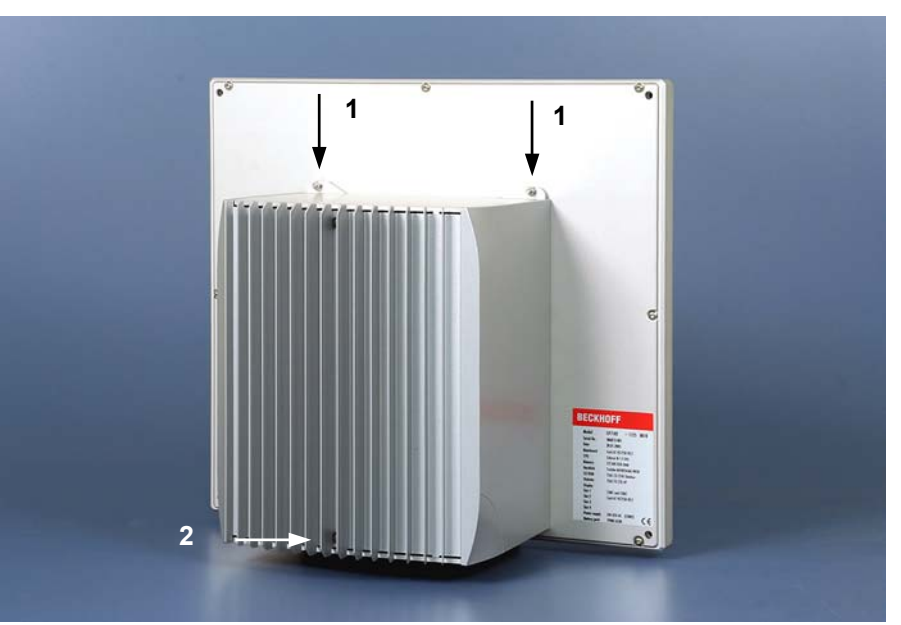

*Öffnen des Gehäuses* Um das PC-Gehäuse zu öffnen, lösen Sie zunächst die zwei M4- Muttern (**1**) mit einem Maulschlüssel SW 7 und die Innensechskantschraube (**2**) mit einem 2,5 mm Innensechskantschlüssel (siehe Foto oben). Der Gehäusedeckel lässt sich dann nach hinten abnehmen.

Die Position der Schrauben variiert je nach Position des Tragarms.

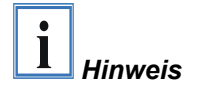

*Ansicht des geöffneten PCs*

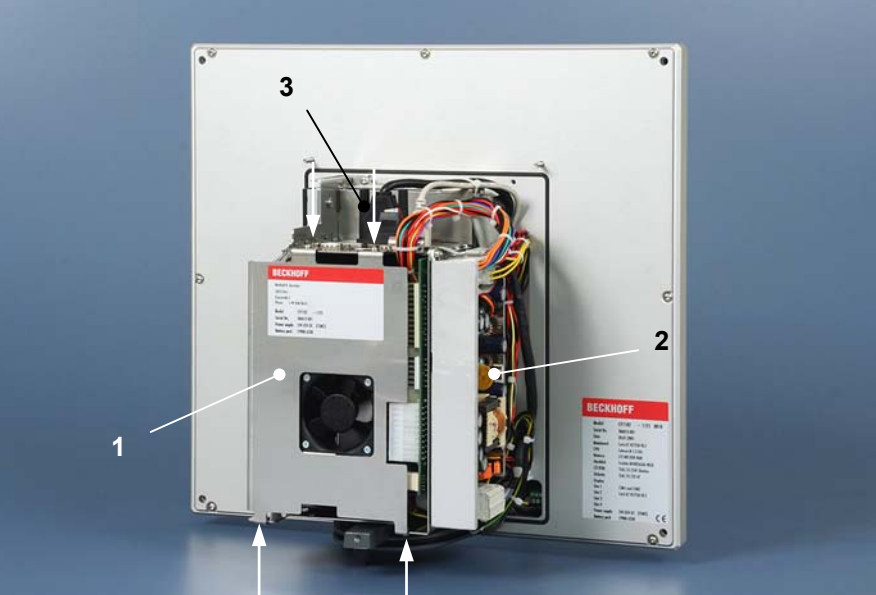

Der entfernte Gehäusedeckel ermöglicht den Zugang zum Innenchassis (**1**), dem Netzteil (**2**) und den Anschlüssen (**3**) des PCs. Das Innenchassis ist mit 4 Kreuzschlitzschrauben befestigt (siehe Pfeile).

<span id="page-8-0"></span>*Schneller Zugang zu integrierten Komponenten* 

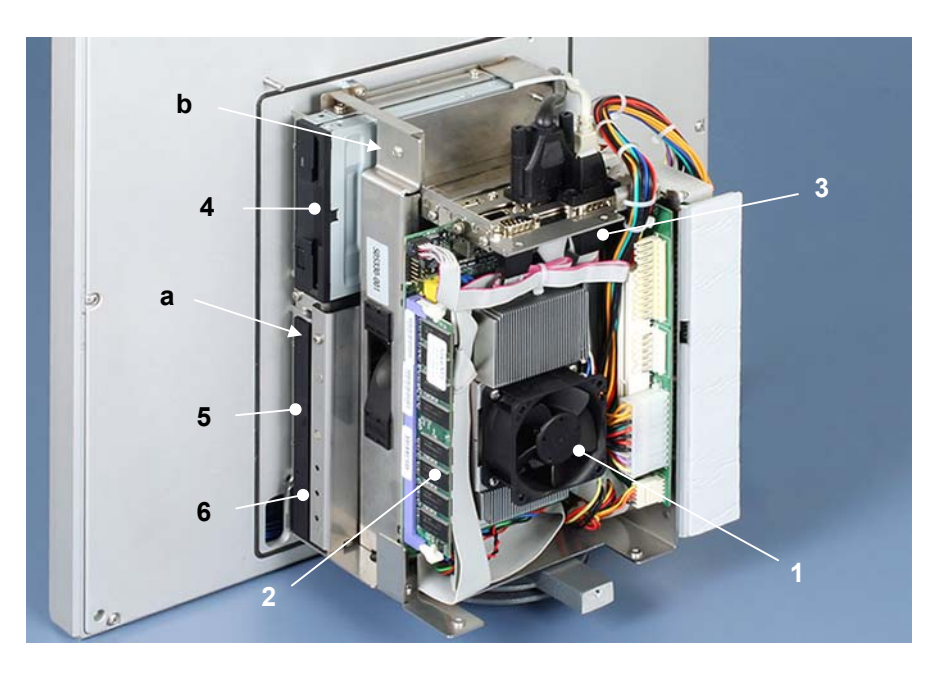

Nach dem Entfernen der Befestigungsschrauben lässt sich das Innenchassis abnehmen und ermöglicht so den Zugang zu Prozessor mit Kühlkörper und Lüfter (**1**), Speicher (**2**), Steckkarten (**3**), Diskettenlaufwerk (**4**), CD-ROM-Laufwerk (**5**) (optional) und Status-LEDs (**6**). Nach dem Lösen der Kreuzschlitz-Schraube (**a**) und dem Entfernen der Blechabdeckung können Sie das CD-ROM-Laufwerk herausziehen. Das Lösen der Kreuzschlitz-Schraube (**b**) und Entfernen des Kartenniederhalters ermöglicht den Zugang zu dem freien Steckplatz.

#### **Zugang zu den Laufwerken**

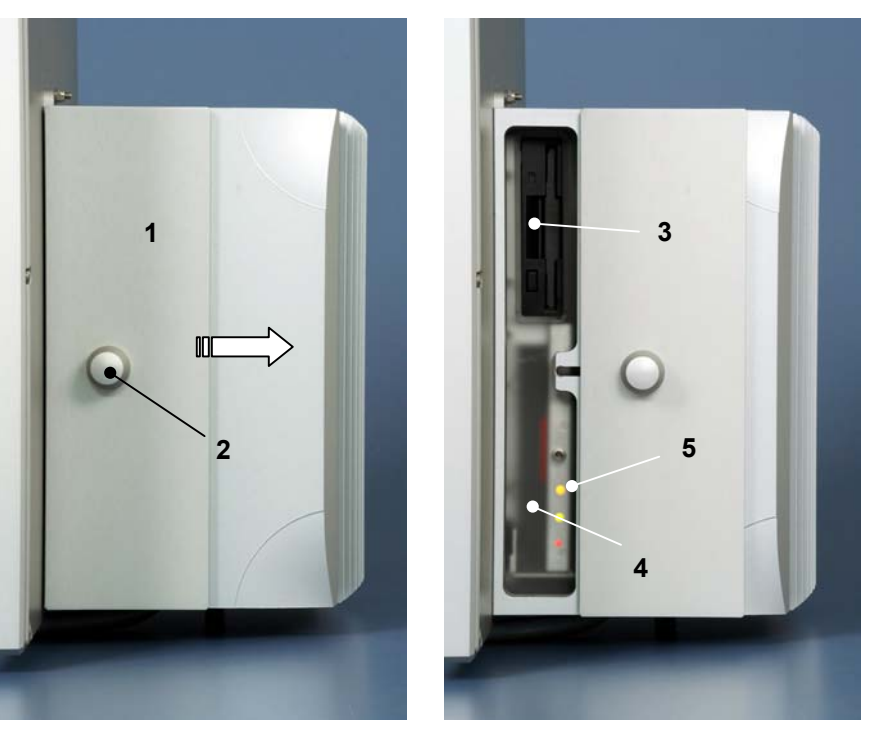

*Seitenansicht des Panel PCs* 

*Öffnen der Seitenklappe* 

Entriegeln Sie die Seitenklappe (**1**) durch Drehen des Knopfes (**2**) und schieben Sie die Klappe danach zur Seite. Nach dem Öffnen der Klappe erhalten Sie Zugang auf das Diskettenlaufwerk (**3**), das CD-ROM-Laufwerk (**4**) (optional) und die Status-LEDs mit Reset-Taster (**5**).

#### <span id="page-9-0"></span>*Schnittstellen des Anbau-Panel-PCs CP71xx*

## **Schnittstellen**

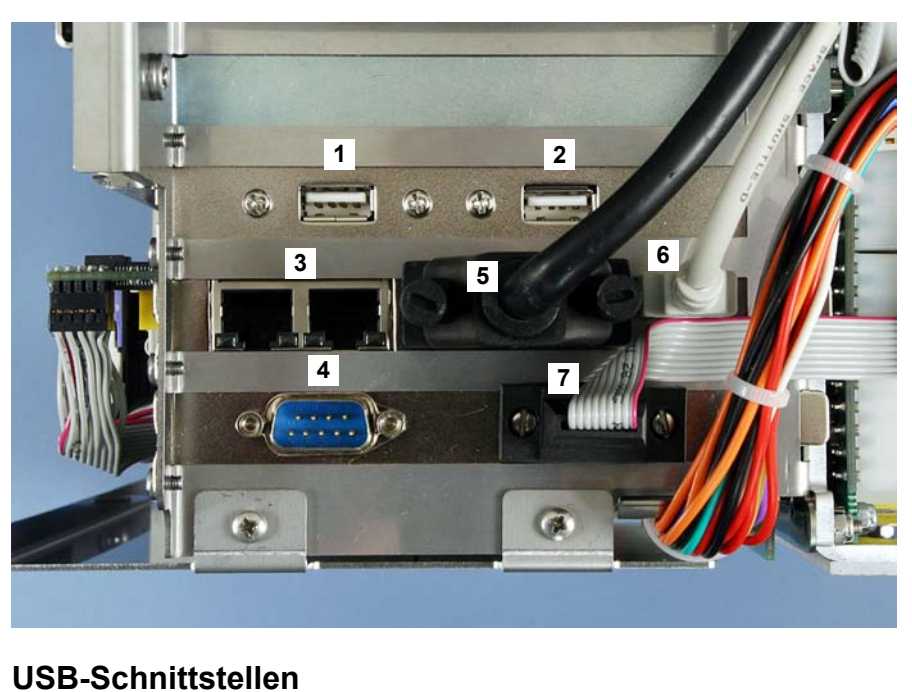

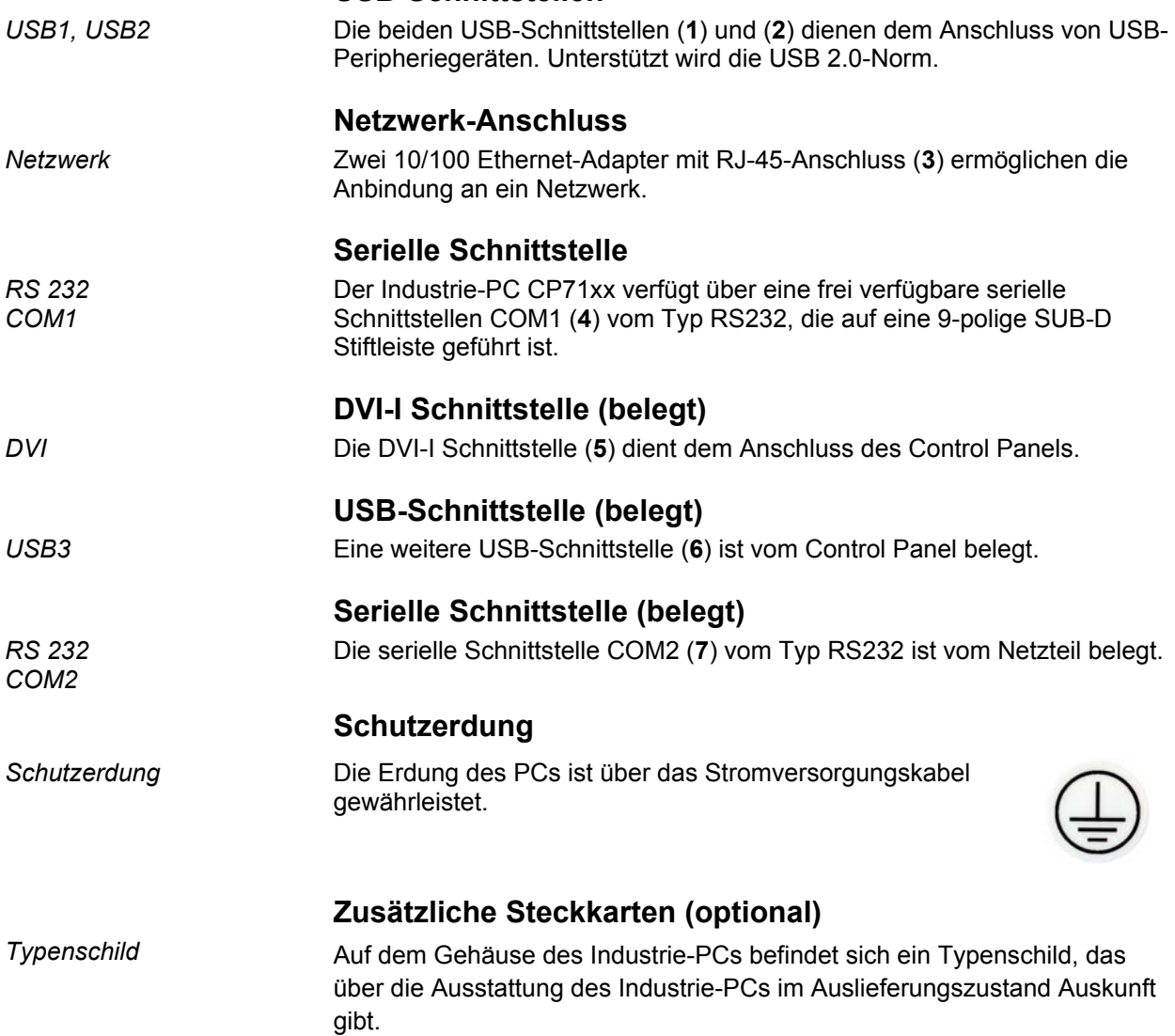

## <span id="page-10-0"></span>**Installationsanleitung**

Lesen Sie auch das Kapitel *[Allgemeine Hinweise](#page-4-1)*.

## **Transport und Auspacken**

Beachten Sie die vorgeschriebenen Lagerbedingungen (siehe Kapitel *[Technische Daten](#page-25-1)*).

#### **Transportieren**

Trotz des robusten Aufbaus sind die eingebauten Komponenten empfindlich gegen starke Erschütterungen und Stöße. Schützen Sie deshalb Ihren Industrie-PC bei Transporten vor großer mechanischer Belastung. Für den Versand sollten Sie die Originalverpackung benutzen.

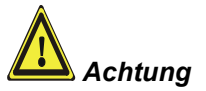

### *Achtung* Beschädigungsgefahr des Gerätes!

Achten Sie bei Transporten in kalter Witterung oder wenn das Gerät extremen Temperaturschwankungen ausgesetzt ist darauf, dass sich keine Feuchtigkeit (Betauung) an und im Gerät niederschlägt.

Das Gerät ist langsam der Raumtemperatur anzugleichen, bevor es in Betrieb genommen wird. Bei Betauung darf das Gerät erst nach einer Wartezeit von ca. 12 Stunden eingeschaltet werden.

#### **Auspacken**

Gehen Sie beim Auspacken des Gerätes wie folgt vor:

- 1. Entfernen Sie die Verpackung.
- 2. Werfen Sie die Originalverpackung nicht weg. Bewahren Sie diese für einen Wiedertransport auf.
- 3. Überprüfen Sie die Lieferung anhand Ihrer Bestellung auf Vollständigkeit.
- 4. Bitte bewahren Sie unbedingt die mitgelieferten Unterlagen auf, sie enthalten wichtige Informationen zum Umgang mit Ihrem Gerät.
- 5. Prüfen Sie den Verpackungsinhalt auf sichtbare Transportschäden.
- 6. Sollten Sie Transportschäden oder Unstimmigkeiten zwischen Verpackungsinhalt und Ihrer Bestellung feststellen, informieren Sie bitte den Beckhoff Service.

### **Montage des PCs**

Der Panel-PC CP71xx ist konzipiert für die Montage am Tragarm. Control Panel bilden die Front des IP-65-Panel-PCs.

Beachten Sie die für den Betrieb vorgeschriebenen Umgebungsbedingungen (siehe Kapitel *[Technische Daten](#page-25-1)*).

<span id="page-11-0"></span>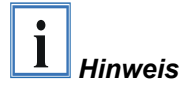

**Beachten Sie bei der Montage, dass ausreichend Volumen zur Luftumwälzung und zum Öffnen des PCs vorhanden ist.** 

Bitte beachten Sie bei der Installation des PCs auch folgende Punkte:

- Plazieren Sie den PC so, dass Reflexionen auf dem Bildschirm weitestgehend vermieden werden.
- Orientieren Sie sich bei der richtigen Einbauhöhe an der Lage des Bildschirms; dieser sollte für den Anwender stets optimal einsehbar sein.
- Setzen Sie den PC keiner direkten Sonnenbestrahlung aus.

**Vermeiden Sie, so weit wie möglich, extreme Umgebungsbedingungen. Schützen Sie die Rückseite des PCs vor Staub, Feuchtigkeit und Hitze.** 

**Der Freiraum um das Gehäuse muss mindestens 50 cm betragen, damit der PC ausreichend belüftet wird.** 

**Die Kühlrippen des PCs dürfen nicht verdeckt werden.** 

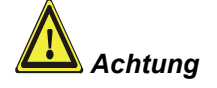

### **Stromversorgung des Industrie-PCs**

<span id="page-12-0"></span>*Netzteilausstattung* **Der Industrie-PC ist mit einem 24 V<sub>DC</sub> Netzteil ausgestattet.** 

Optional kann in Verbindung mit dem Akku-Pack C9900-U330 eine Unterbrechungsfreie Stromversorgung (USV) aufgebaut werden.

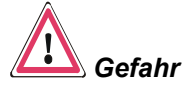

*Strombelastbarkeit des 24 V Netzteils* 

**Bei Verwendung anderer Akku-Packs besteht Explosionsgefahr!** 

#### **Elektrische Daten**

Eingangsspannung: 22 – 30 V DC Stromaufnahme: 10 A (22 V) Abgabeleistung: 150 W (max.)

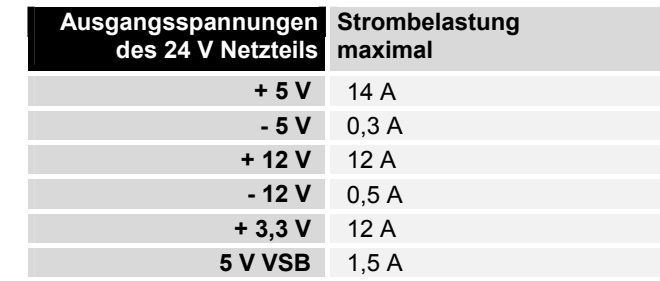

#### **Pinbelegung Anschlussstecker**

Über die 7-polige Stiftleiste erfolgt die Stromversorgung des Industrie-PCs sowie die externe Beschaltung zum Ein- bzw. Ausschalten.

*Pinbelegung zum Anschluss von Schalter, Stromversorgung und Akku-Pack (optional)* 

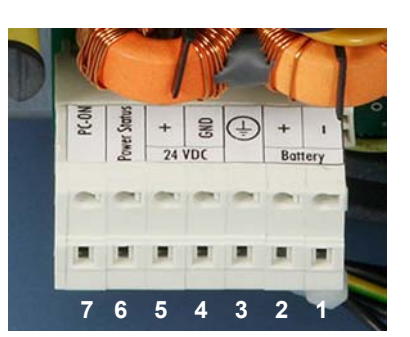

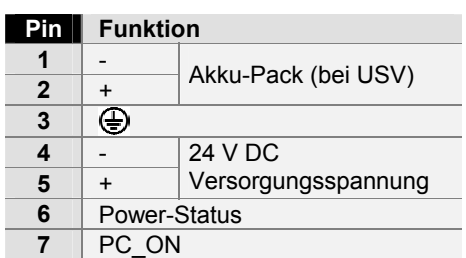

## <span id="page-13-1"></span>**Montage des Versorgungskabels**

<span id="page-13-0"></span>*Verdrahtung entsprechend Verdrahtungsplan* 

Montieren Sie die Kabel für die Stromversorgung des Industrie-PCs, den Anschluss des Akku-Packs sowie den Anschluss der Ein-/ Ausbeschaltung entsprechend dem Verdrahtungsplan mit dem mitgelieferten Material zur Steckermontage.

#### **Steckermontage**

Der Stecker ist für 16 A spezifiziert und kann Leitungsquerschnitte bis  $2,5$  mm<sup>2</sup> aufnehmen.

So montieren Sie den Stecker am Kabel:

*Kabelenden abisolieren* 

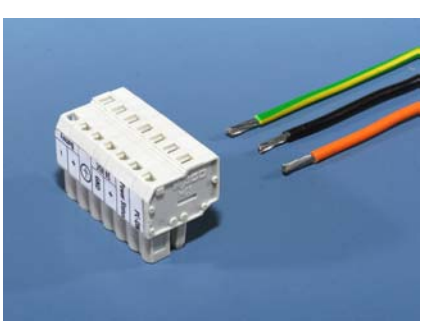

Isolieren Sie die Kabelenden ab (Abisolierlänge 8 – 9 mm).

*Einschieben der* 

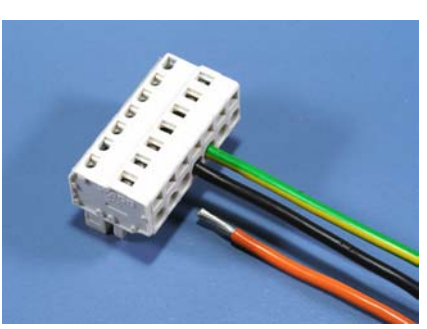

Schieben Sie die abisolierten Kabelenden in die Steckklemmen der 7-poligen Steckerleiste gemäß Verdrahtungsplan.

### **Anschließen der Stromversorgung**

Die externe Verdrahtung besteht aus dem Anschluss der Stromversorgung, des Akku-Packs (optional) sowie den kundenspezifischen Komponenten für das Herunterfahren des PCs.

#### **Kabelquerschnitte**

Für den Anschluss der Stromversorgung müssen Leitungen mit einem Kabelquerschnitt von 1.5 mm<sup>2</sup> verwendet werden.

Bei größeren Entfernungen zwischen Spannungsquelle und PC berücksichtigen Sie den Spannungsabfall in Abhängigkeit vom Kabelquerschnitt sowie Spannungsschwankungen Ihrer Versorgungsspannung, damit sichergestellt ist, dass die Spannung am Netzteil nicht unter 22 V abfällt.

*Absicherung* **Die Zuleitung der Stromversorgung ist mit maximal 16 A abzusichern.**

#### **PC\_ON, Power-Status**

Die Beschaltung zum Herunterfahren des Industrie PCs erfolgt über den Eingang **PC\_ON** und den Ausgang **Power-Status**:

- Wird über einen Schalter 24 V auf den Eingang **PC\_ON** gelegt, fährt der PC ordnungsgemäß herunter.
- Nach Beendigung des Vorgangs wird der Ausgang **Power-Status** von 24 V auf 0 V geschaltet. Über diesen Ausgang kann z.B. ein Schütz geschaltet werden, das die Anlage spannungslos schaltet.

#### **Verdrahtungsplan**

Die Verdrahtung erfolgt entsprechend dem Verdrahtungsplan (Beschaltung von PC\_ON und Power-Status symbolisch):

ext. Switch  $\times$ **NO NO**  $\times$ 1 PIN<sub>7</sub> PC ON Power-Status PIN 6 22-30V DC ΨR  $24VDC$ PIN<sub>5</sub>  $1,5 \, \text{mm}^2$  $0V 24VDC$  $PIN 4$  $\oplus$ PIN<sub>3</sub>  $PF +24V$ PIN<sub>2</sub> Ê  $-24V$ PIN<sub>1</sub> E  $L$  max = 10 m Œ 2  $24V$  $\widetilde{Q}$ € **PT** 24V /3,4Ah 30V/9A C9900-U330 Batterypack

<span id="page-14-0"></span>*Leitungsquerschnitte beachten, Spannungsabfall vermeiden!* 

*Verdrahtungsplan Stromversorgung und Externe Beschaltung* 

### **Geräte anschließen**

<span id="page-15-0"></span>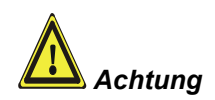

*Achtung* Der Stromversorgungsstecker muss gezogen sein!

Lesen Sie die Dokumentation zu den externen Geräten, bevor Sie diese anschließen!

Während eines Gewitters dürfen Sie die Leitungen weder stecken noch lösen!

Fassen Sie beim Lösen einer Leitung immer am Stecker an. Ziehen Sie nicht an der Leitung!

#### **Leitungen anschließen**

Die Anschlüsse befinden sich hinter dem Gehäusedeckel des Industrie-PCs und sind im Kapitel *[Produktbeschreibung](#page-7-1)* dokumentiert.

Halten Sie beim Anschließen von Leitungen an den Industrie-PC die nachfolgend beschriebene Reihenfolge ein:

- schalten Sie alle anzuschließenden Geräte aus
- trennen Sie alle anzuschließenden Geräte von der Stromversorgung
- stecken Sie alle Leitungen am Industrie-PC und an den anzuschließenden Geräten
- stecken Sie alle Datenübertragungsleitungen (falls vorhanden) in die vorgesehenen Steckvorrichtungen der Daten-/Fernmeldenetze
- verbinden Sie alle Geräte wieder mit der Stromversorgung

#### **Schutzerdung**

*Schutzerdung* Die Erdung des PCs ist über das Stromversorgungskabel gewährleistet.

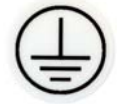

#### **Nennspannung prüfen und anschließen**

#### **Bei Ausstattung mit einem 24 V<sub>DC</sub> Netzteil:**

- 1. Prüfen Sie die korrekte Spannung Ihrer externen Stromversorgung.
- 2. Stecken Sie das von Ihnen montierte Stromversorgungskabel (siehe Kapitel *[Montage des Versorgungskabel](#page-13-1)*) in die Stromversorgungs-Anschlussbuchse des Industrie-PCs und schließen Sie ihn an Ihre externe 24 V Stromversorgung an.

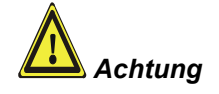

**Bei einer Ausstattung mit 24 V USV muss beachtet werden, dass der richtige Akku-Typ angeschlossen wird.** 

## <span id="page-16-0"></span>**Betriebsanleitung**

Lesen Sie auch das Kapitel *[Allgemeine Hinweise](#page-4-1)*.

### <span id="page-16-1"></span>**Industrie-PC ein- und ausschalten**

*Einschalten* Der Industrie-PC hat keinen eigenen Netzschalter. Beim Einschalten der Anlage oder Anschluss an die Stromversorgung wird der Industrie-PC gestartet. *Herunterfahren und Ausschalten*  Beim Ausschalten der Anlage oder Trennung von der eigenen Stromversorgung wird auch der Industrie-PC ausgeschaltet. Steuerungssoftware, wie sie typischerweise auf Industrie-PCs eingesetzt wird, ermöglicht es, allen Benutzern verschiedene Rechte zuzuteilen. Ein Benutzer, der die Software nicht beenden darf, darf auch nicht den Industrie-PC abschalten, weil durch Abschalten bei laufender Software Daten auf der Festplatte verloren gehen können. *Achtung* **Erst herunterfahren, dann ausschalten!**  Wird der Industrie-PC abgeschaltet, während die Software eine Datei auf die Festplatte schreibt, wird diese Datei zerstört. Steuerungssoftware schreibt üblicherweise in Abständen von wenigen Sekunden selbstständig etwas auf die Festplatte, weshalb die Wahrscheinlichkeit sehr hoch ist, durch Abschalten bei laufender Software einen Schaden zu verursachen. *Achtung* Wenn Sie den PC heruntergefahren haben, müssen Sie ihn für mindestens 10 Sekunden spannungslos schalten, um ihn neu starten zu können! Nach dem Wiedereinschalten der Versorgungsspannung startet der Industrie-PC dann automatisch. *Reset-Taste* Hinter der seitlichen Tür für die Laufwerke befindet sich eine Reset-Taste (**1**), mit der das System neu gebootet werden kann. **1**

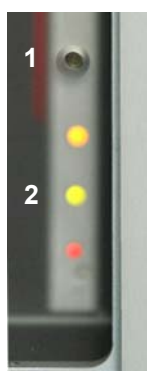

*LEDs* Neben der Reset-Taste befinden sich drei LEDs (**2**). Die rote LED signalisiert die Festplattenaktivität, die grüne LED signalisiert die bestehende Spannungsversorgung und die gelbe LED zeigt den Turbo-

#### **Erstes Einschalten und Treiberinstallation**

Betrieb an.

Wenn Sie den Industrie-PC das erste Mal einschalten, wird das vorinstallierte Betriebssystem (optional) gestartet. In diesem Fall sind für alle mit dem PC zusätzlich bestellten, optionalen Hardware-Komponenten bereits die benötigten Treiber installiert.

Falls Sie den PC ohne Betriebssystem bestellt haben, müssen Sie dieses und die Treibersoftware für von Ihnen angeschlossene Zusatzhardware nachträglich selber installieren. Befolgen Sie dabei die Anweisungen in den Dokumentationen des Betriebssystems und der entsprechenden Geräte.

<span id="page-17-0"></span>*Typabhängige Tastenanzahl* 

*Home End*

*<sup>L</sup> R* 

*Del*

*Caps Lock*

*Ctrl Alt*

### **Tastaturcodes**

Das Control Panel kann, je nach Typ, auch mit weniger Tasten ausgestattet sein, als hier aufgeführt werden.

*Bedienung* Der Cursor ist das blinkende Zeichen, welches die Stelle markiert, an der das nächste einzugebende Zeichen angezeigt wird. Der Cursor wird auch Einfügemarke genannt. Die Cursor-Tasten bewegen den Cursor um jeweils eine Stelle in die entsprechende Richtung.

> Die Taste *Home* bewegt den Cursor zum Anfang der Zeile, die Taste *End*  zum Zeilenende.

*Pg Up Pg Dn* Die Taste *Pg Up* blättert eine Seite vor, die Taste *PG Dn* eine Seite zurück.

Mit der Tabulator-Taste springt der Cursor in das nächste Eingabefeld, mit Shift und Tabulator in das vorherige Eingabefeld.

Mit Hilfe des Touch Screen oder des Touch Pad (optional) bewegen Sie den Mauscursor über den Bildschirm. Die Tasten entsprechen der linken und der rechten Taste einer Microsoft-Maus.

Die Taste *Del* löscht das Zeichen rechts vom Cursor.

*Ins* Nach Betätigen von der Taste *Ins* werden die Zeichen rechts vom Cursor überschrieben. Der Überschreibmodus wird mit dieser Taste auch wieder abgestellt.

Die Taste *Print* gibt ein Hardcopy des Textbildschirms auf dem Drucker aus.

*Pause* Die Pausentaste hält den Rechner an, bis eine andere Taste gedrückt wird (nur unter MS-DOS).

*Enter* Mit der Enter-Taste bestätigen Sie Ihre Eingaben.

Backspace löscht das Zeichen links vom Cursor.

*Shift* Wird die Shift-Taste zusammen mit einer anderen Taste gedrückt, erhalten Sie statt Zahlen die darüber stehenden Zeichen und Groß- statt Kleinbuchstaben.

Einmaliges Drücken der Taste *Caps Lock* wirkt wie dauerndes Betätigen der Taste *Shift*. Das Drücken der Taste *Shift* hebt diese Funktion wieder auf.

Ähnlich wie die Taste *Shift*, ändern auch die Tasten *Ctrl* und *Alt* die Bedeutung einer gleichzeitig gedrückten Taste.

Mit dieser Taste öffnen Sie das Start-Menü des benutzten Betriebssystems (Windows 95, 98, ME, NT, 2000, XP).

Das Betätigen dieser Taste bewirkt das Öffnen des Eigenschaften-Fensters des aktiven (bzw. eines markierten) Objekts.

*Esc* Die Taste *Esc* dient dazu, Dialogfenster wieder zu schließen und Arbeitsvorgänge des Rechners abzubrechen.

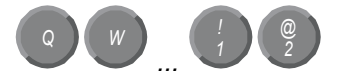

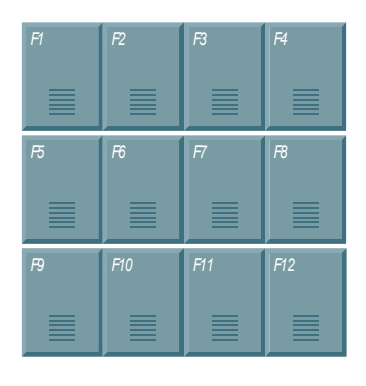

*@* Alle anderen Tasten bringen das auf den Tasten abgedruckten Zeichen an der Cursorposition auf das Display.

Die Bedeutung der Funktionstasten *F1* bis *F10* wird von der Software bestimmt und am unteren Rand des Displays angezeigt.

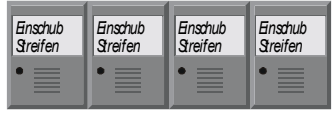

Die Funktion der Sondertasten oberhalb des Displays wird ebenfalls von der Software bestimmt. Die Funktion wird am oberen Displayrand angezeigt.

Die Sondertasten sind jeweils mit einer orangefarbenen Leuchtdiode ausgestattet, die von der Software angesteuert werden.

<span id="page-19-0"></span>*Gefahr*

## **Wartung und Instandhaltung**

Lesen Sie auch das Kapitel *[Allgemeine Hinweise](#page-4-1)*.

#### **Reinigung des Industrie-PCs**

Schalten Sie den Industrie-PC und alle daran angeschlossenen Geräte aus, und trennen Sie den Industrie-PC von der Spannungsversorgung.

Der Industrie-PC kann mit einem feuchten, weichen Putzlappen gereinigt werden. Verwenden Sie keine ätzenden Reinigungsmittel, keine Verdünnung, keine Scheuermittel und keine harten Gegenstände, die zu Kratzern führen könnten.

#### **Batterie des Motherboards austauschen**

Eine verbrauchte Batterie auf dem Motherboard ist entsprechend den Vorschriften des Boardherstellers auszutauschen.

Es besteht Explosionsgefahr, wenn die Batterie nicht vorschriftsmäßig ausgetauscht wird! Die Batterie darf nur gegen den identischen Typ oder einen vom Hersteller empfohlenen Ersatztyp ausgetauscht werden. Die Entsorgung der verbrauchten Batterie muss entsprechend den Angaben des Batterieherstellers erfolgen.

#### **Wartung**

Der Industrie-PC ist wartungsfrei.

#### **Austausch von Leuchtstofflampen aus dem Display**

Da Leuchtstofflampen ein Verschleißteil in einem Display darstellen, müssen diese abhängig von den Betriebsstunden nach einigen Jahren ausgetauscht werden.

Die Lampen der 12 Zoll- und 15 Zoll-Displays können von einer **technisch versierten Person** gewechselt werden.

# **i** *Hinweis*

*Austausch aus dem 12 Zoll Display* 

**Zum Austausch der Leuchtstofflampen kann teilweise der Ausbau des Displays erforderlich sein!** 

Entfernen Sie zunächst die Lampenabdeckung (**1**) durch Lösen der Schraube (**2**) mit einem kleinen Kreuzschlitzschraubendreher. Sie können die Leuchtstofflampe jetzt aus dem Schacht herausnehmen.

Nach dem Austausch der Leuchtstofflampe erfolgt der Einbau in umgekehrter Reihenfolge.

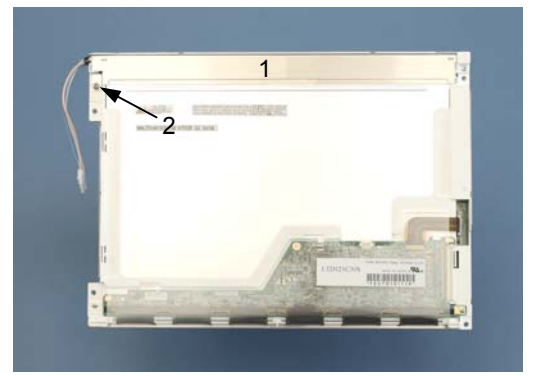

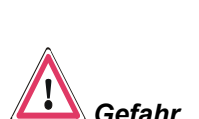

<span id="page-20-0"></span>*Austausch aus dem 15 Zoll Display* 

Lösen Sie die beiden Schrauben (**1**) und (**2**) mit einem kleinen Kreuzschlitzschraubendreher und ziehen Sie die Leuchtstofflampen danach vorsichtig in Pfeilrichtung heraus.

Nach dem Austausch der Leuchtstofflampen erfolgt der Einbau in umgekehrter Reihenfolge.

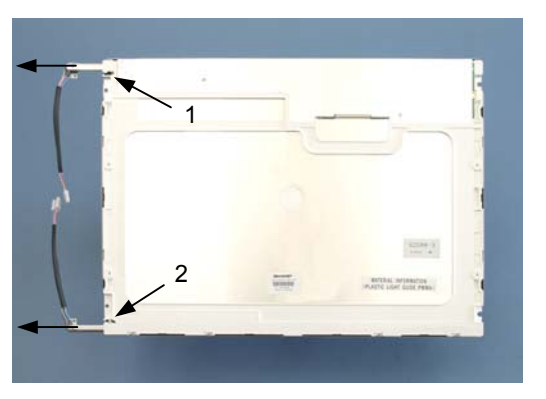

#### **Lampensets**

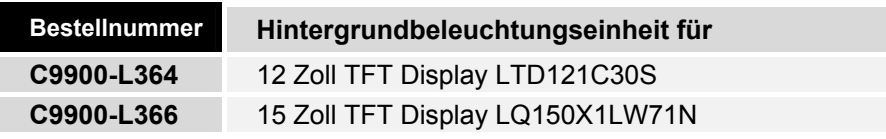

### **Notfallmaßnahmen**

Im Fall eines Brandes ist der Panel-PC mit Pulver oder Stickstoff zu löschen.

### **Außerbetriebnahme**

#### **Entsorgung**

*Industrie-PC auseinander bauen und zerlegen* 

*Nationale Elektronik-Schrott-Verordnung beachten* 

Zur Entsorgung muss das Gerät auseinandergebaut und vollständig zerlegt werden. Gehäuseteile können dem Metallrecycling zugeführt werden.

Elektronik-Bestandteile wie Laufwerke und Leiterplatten sind entsprechend der nationalen Elektronik-Schrott-Verordnung zu entsorgen.

## <span id="page-21-0"></span>**USV Softwarekomponenten (optional)**

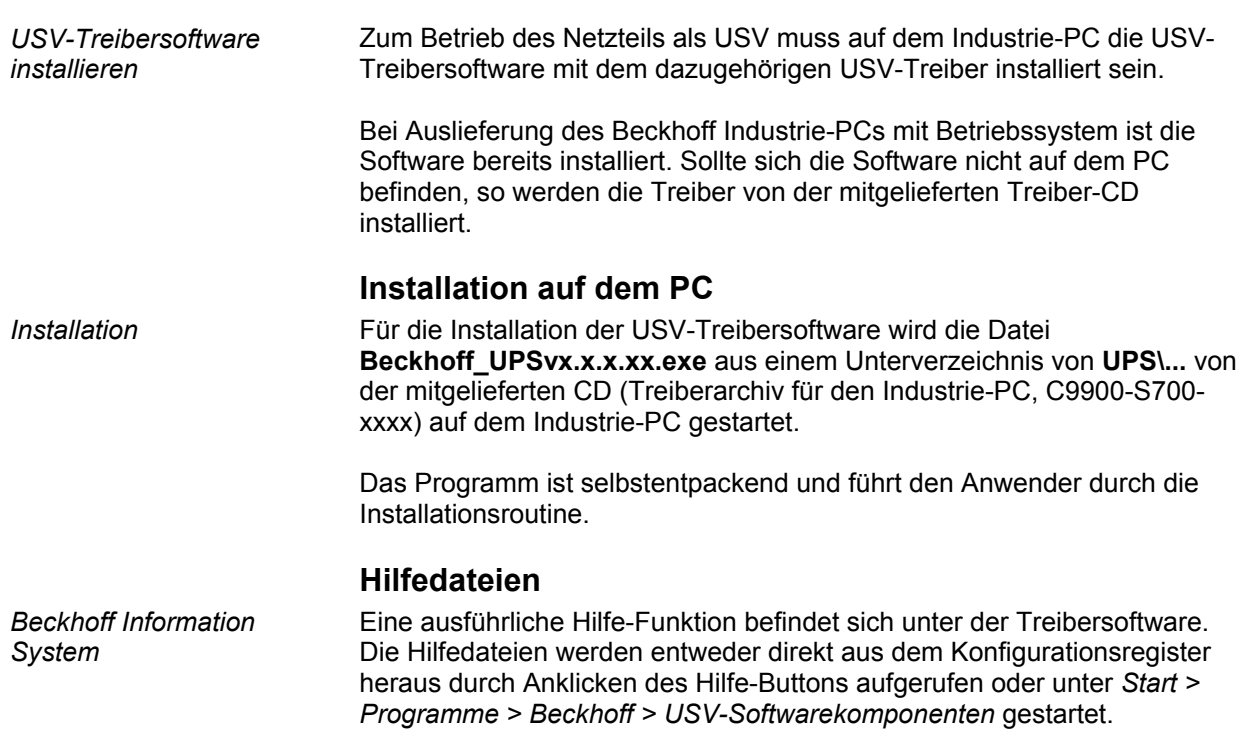

## <span id="page-22-0"></span>**Hilfe bei Störungen**

Lesen Sie auch das Kapitel *[Allgemeine Hinweise](#page-4-1)*.

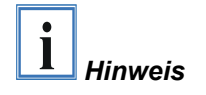

**Pixelfehler im TFT-Display sind produktionsbedingt und stellen keinen Reklamationsgrund dar!** 

## <span id="page-22-1"></span>**Störungsbeseitigung**

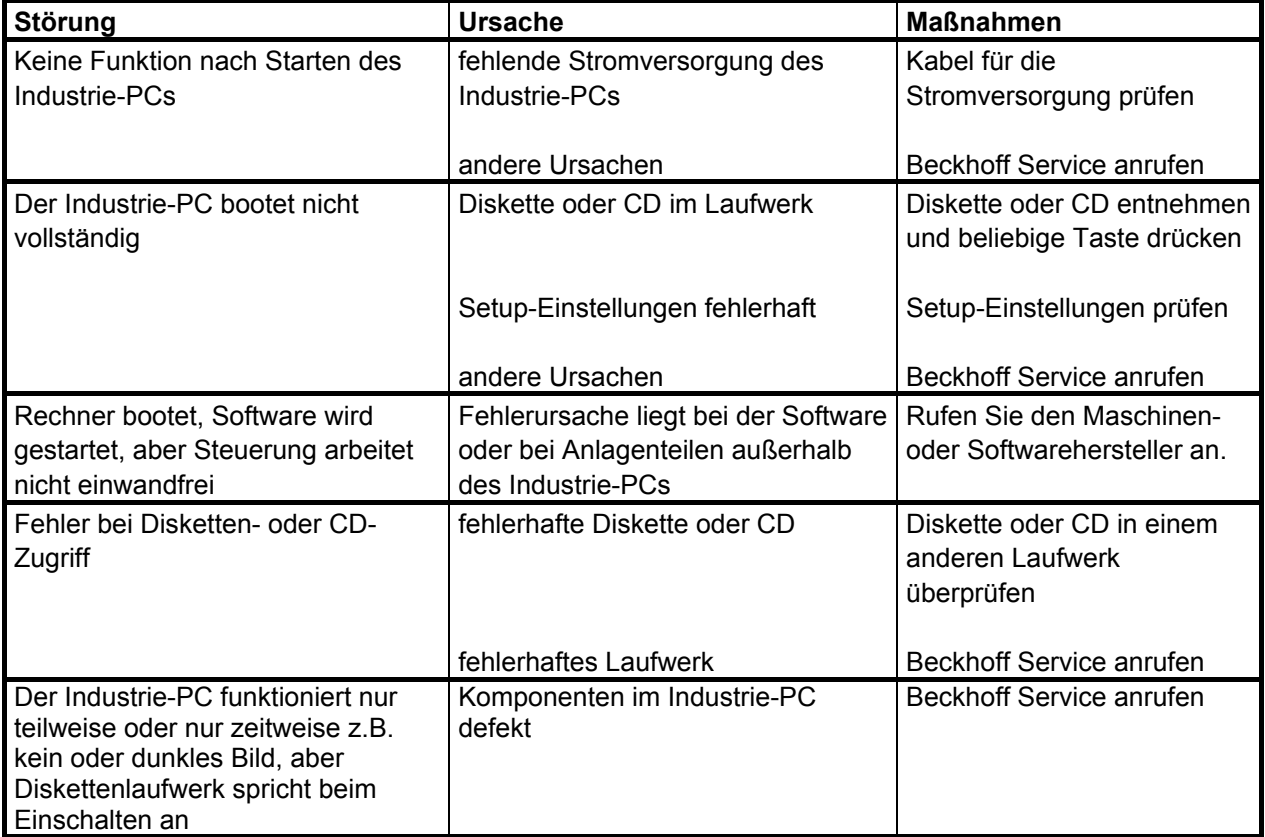

### <span id="page-23-0"></span>**Service und Support**

Beckhoff und seine weltweiten Partnerfirmen bieten einen umfassenden Service und Support, der eine schnelle und kompetente Unterstützung bei allen Fragen zu Beckhoff Produkten und Systemlösungen zur Verfügung stellt.

#### **Beckhoff Service**

Das Beckhoff Service Center unterstützt Sie rund um den After-Sales-Service:

- Vor-Ort-Service
- Reparaturservice
- Ersatzteilservice
- Hotline-Service

Hotline: +49(0)5246/963-460 Fax: +49(0)5246/963-479 E-Mail: service@beckhoff.com

*Projektnummer angeben* Bitte geben Sie im Servicefall die **Projektnummer** Ihres Industrie-PCs an, welche Sie dem Typenschild entnehmen können.

#### **Beckhoff Support**

Der Support bietet Ihnen einen umfangreichen technischen Support, der Sie nicht nur bei dem Einsatz einzelner Beckhoff Produkte, sondern auch bei weiteren umfassenden Dienstleistungen unterstützt:

- weltweiter Support
	- Planung, Programmierung und Inbetriebnahme komplexer Automatisierungssysteme
- umfangreiches Schulungsprogramm für Beckhoff Systemkomponenten

Hotline: +49(0)5246/963-157 Fax: +49(0)5246/963-9157 E-Mail: support@beckhoff.com

#### **Firmenzentrale**

Beckhoff Automation GmbH Eiserstraße 5 33415 Verl Germany

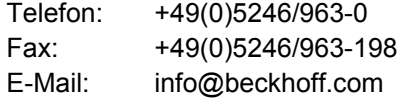

Die Adressen der weltweiten Beckhoff Niederlassungen und Vertretungen entnehmen Sie bitte unseren Internetseiten: http://[www.beckhoff.com](http://www.beckhoff.com/) Dort finden Sie auch weitere Dokumentationen zu Beckhoff Produkten.

## <span id="page-24-0"></span>**Einbaumaße**

Die Abbildungen zeigen die Abmessungen des Panel-PCs. Die Größe der Control Panel entnehmen Sie den Tabellen. Alle Abmessungen in mm.

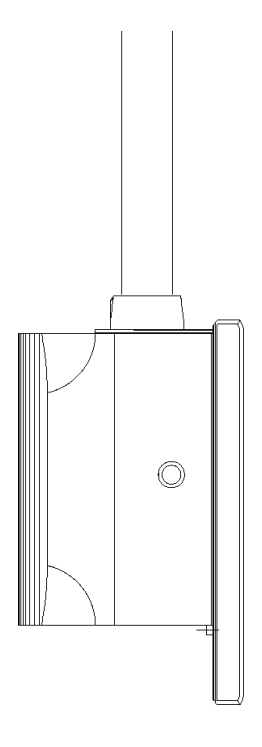

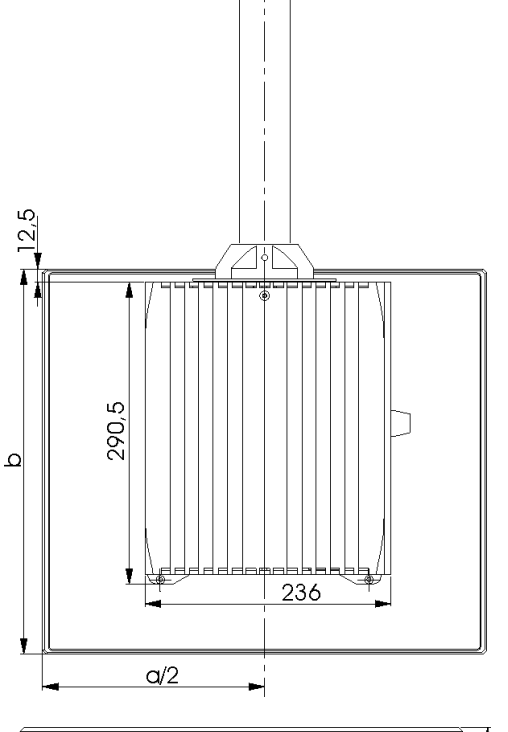

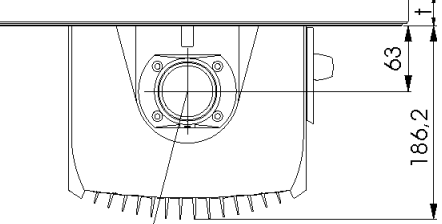

Geräteadapter Rolec

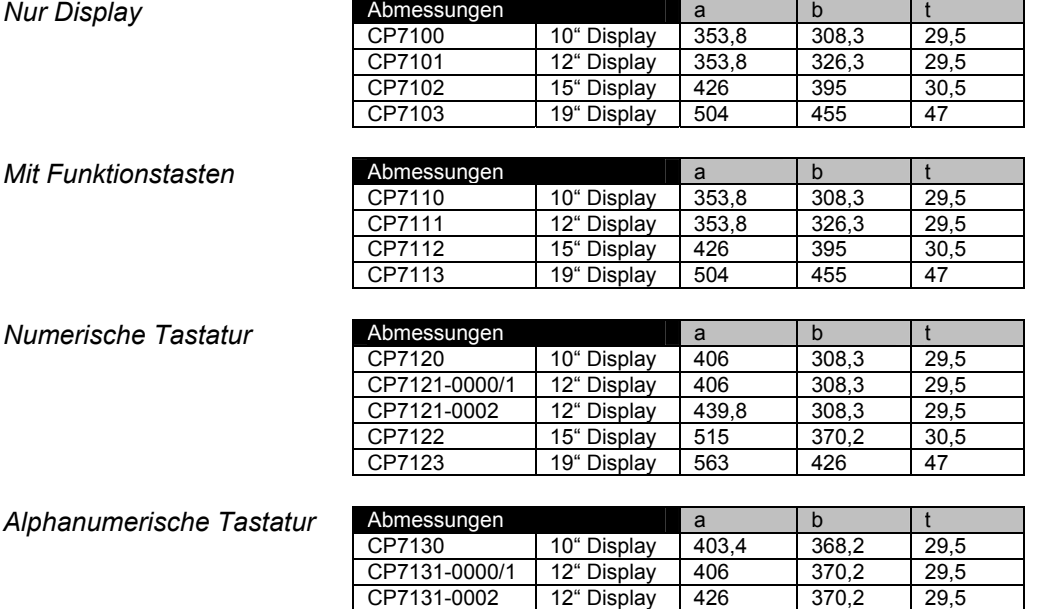

CP7132 15" Display 485 410,2 30,5 CP7133 | 19" Display | 504 | 535 | 47

# <span id="page-25-0"></span>**Anhang**

## <span id="page-25-1"></span>**Technische Daten**

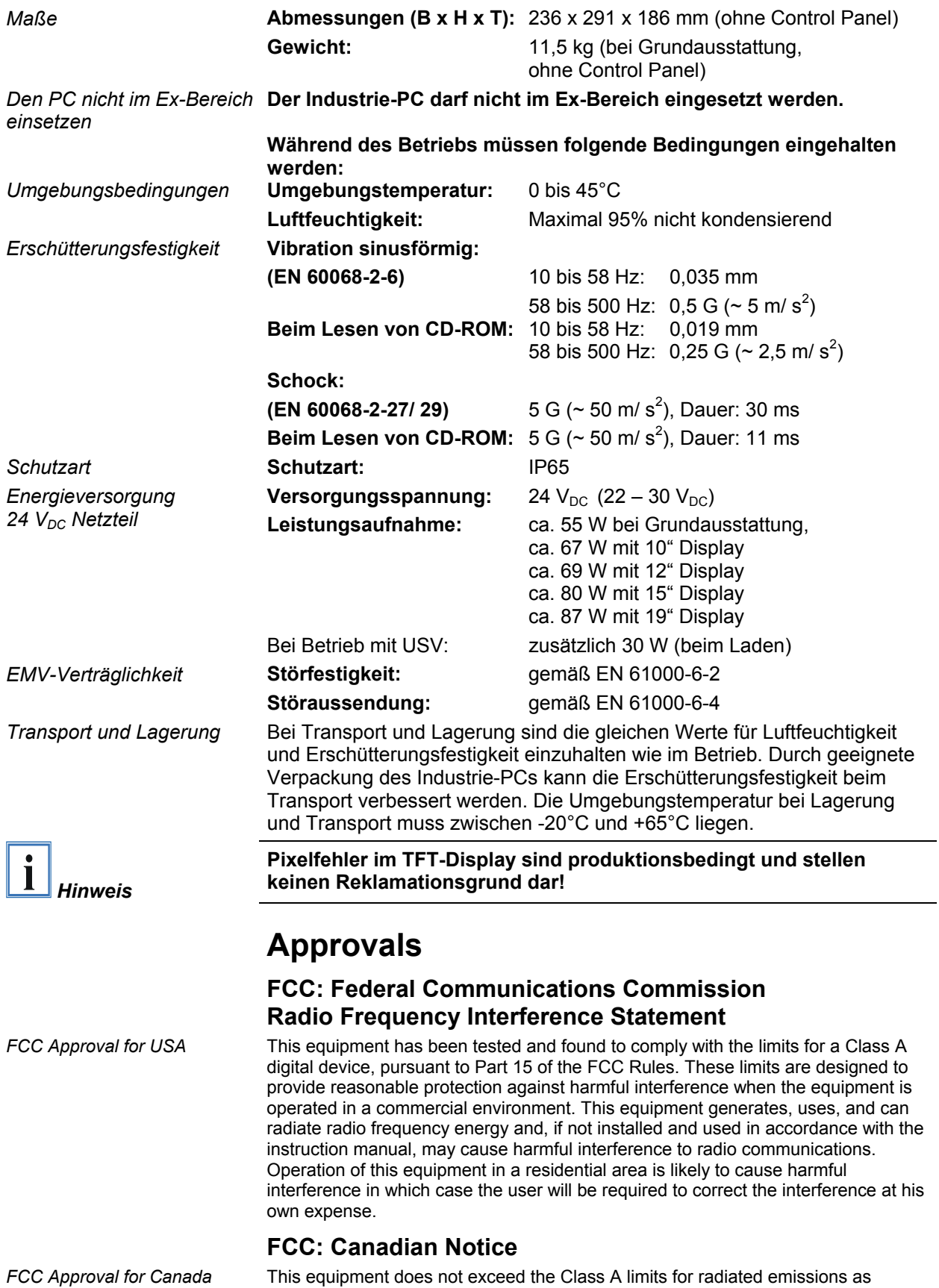

described in the Radio Interference Regulations of the Canadian Department of

Communications.